#### UNIVERSITY OF QUEENSLAND

Prentice Computer Centre

#### NEWSLETTER

authorization: Director of the Centre

## 1 DISK RECONFIGURATION

\_~-:.- \_'yo ..... ,f

 $\left($ 

It has been found necessary to reconfigure the disk drives connected to the PDP-lO. DSKB is to be made an RP03 and is to be used for the spooling function which presently uses DSKS. DSKS will not be mounted.

Users should, therefore, change all references in CTL files of DSKS to DSKB. It is also recommended that DSKB should not be It is also recommended that DSKB should not be dismounted after use as this will remove DSKB from the user's search list and may cause some operations, for example FMS commands, to fail.

This change will be made on Wednesday, 12 November. To ease the problem of conversion, DSKS will be available as a mountable structure until 19 November but a request for its use should be made through the Operations Supervisor.

When all existing GE225 applications are converted to the PDP-10 and the GE225 is removed, an additional disk controller and several drives<br>will be installed. This will provide much needed relief in the file will be installed. This will provide much needed relief in the file<br>storage area. I Thank you for your tolerance and co-operation over I Thank you for your tolerance and co-operation over these past few months.

# 2 ALGOL VERSION 6 and CREF VERSION 52

On 23 October, ALGOL Version 6 and CREF Version 52 were installed<br>on NEW:. Mew features in ALGOL include ontional Cref output. on NEW:. New features in ALGOL include optional Cref output, procedure tracing and profile.

CREF Version 52 includes a patch to handle identifiers of up to 64 characters such as ALGOL allows.

Further details of ALGOL Version 6 may be obtained from the Centre. The new versions may be used by inserting NEW into the user's search list by typing /NEW to LOGIN or "NEW" to the SETSRC program.

1

#### 3 SYMVU MAPPING PROGRAM

The SYMVU mapping program is now available to user's. Sample plotter output may be viewed on the Centre Noticeboard in the stairwell to the Basement of the Hawken Building. Manuals are available at the Centre.

## 3.1 Program Description

SYMVU is a computer graphics program written for the purpose of generating three-dimensional displays of data, particularly for quantitative geographic mapping purposes. Unlike CONTOUR mapping, SYMVU illustrates the absolute values of spatially continuous data. CONTOUR maps (or isoline maps) use rounded intervals for mapping<br>displays of quantitative information. In the case of SYMVU,<br>absolute values of a continuous surface are illustrated. The SYMVU absolute values of a continuous surface are illustrated. program also has the capabilities of CONFORMANT and PROXIMAL mapping using data generated by the SYMAP program.

#### 3.2 Manual Amendments

The following sections describe differences between the program described in the manual and the version implemented at U.Q.

## 3.2.1 Data Input

Data for SYMVU is expected from a disk file SYMVU.DAT and is read on Fortran Logical Unit 1. If this file is not present on the user's directory, POROTS (the Fortran run time system) will allow the user to change the file specifications for this data file. A warning message will be typed first, e.g.

%FRSOPN File was not found Unit=1 DSK: SYMVU. DAT [60,126] /ACCESS=SEOIN/MODE=ASCII Enter new file specs. END with an \$ (ALT) \*

At this stage FOROTS is waiting for the user to specify the file to be used for data input. The response should be a standard PDP-10 file specification, e.g. DATA.DAT[160,1004] if the data file is DATA.DAT on directory [160,1004] or TTY: if the data is to be read from the user's terminal.

## 3.2.2 Program Log

Main program output is to the line printer on Fortran Logical Unit 3. This output may be printed on the user's terminal by issuing the monitor command "ASSIGN TTY: 3" before running the program.

#### 3.2.3 plotter Output

PLOTTER output is for plotting on PLTO: (the  $11$ <sup> $\text{ft}$ </sup> CalComp-565 plotter). The file may be reformatted for plotting on PLT1: (the 36" CalComp-936 plotter) by using the WINDOW program documented in MNT-11.

## 3.2.4 Elective 2-18 (FDATA)

The non-zero value of this elective has been changed to specify the Fortran Logical Unit on which the data is to be read rather than a file number on a magnetic tape.

## 3.2.5 Elective 3-8 (STEP)

Since the physical step size of PLTO: is 0.01" the default value for this elective has been made 0.01.

## 3.2.6 Symbols

Table 6-1 specifies the symbols which may be used to highlight points. Symbols 14 and 21 are unavailable and the default has been made symbol 4 (an  $N^*$ ). A full list of available symbols and their numbers may be found in APPENDIX-B of MNT-11.

## 3.2.7 Data Subroutine

A DATA subroutine has been written and incorporated into the program. It requires the following input: It requires the following input:

 $card1:$  cols 1-6 the word 'FORMAT' cols 7-80 the FORTRAN FORHAT statement to be used in reading the subsequent data.

e.g. the following card may be used to specify 3FS.l format:  $'FORNAT(3F5.1)'$  in columns 1-13. The subsequent data cards should contain the data items according to the FORMAT specified on the first card.

## 3.2.8 Temporary Files

SYMVU will generate files FOR11.DAT, FOR12.DAT, FOR13.DAT for temporary data storage. File FOR11.DAT keeps a copy of the input point data, FOR12.DAT a copy of the symbol data and FORI3.DAT a copy of the legend data. These files may be kept for later runs or deleted by means of the command "DELETE FOR11.DAT, FOR12.DAT, FOR13.DAT".

#### 3.2.9 Program Execution

(

The program may be run by the command "RUN PLO: SYMVU" and<br>requires at least 42K core for successful execution. Thus requires at least 42K core for successful execution. Thus<br>SYMVU will not normally run during prime shift. Batch jobs SYMVU will not normally run during prime shift. running SYMVU should use the "/CORE:value" switch on the \$JOB card or SUBMIT command to ensure that the batch system will not schedule the job until sufficient core is available.

## 3.2.10 Plotting Time Limit

Since the default plotting time limit for a batch job is 10 minutes, the user should specify the time limit required by means of the "/TPLOT:value<sup>"</sup> switch on the \$JOB card or SUBMIT command.

#### 4 DELETION OF OBSOLETE SOFTWARE

The following software items have been deleted from STD: for the reasons indicated:

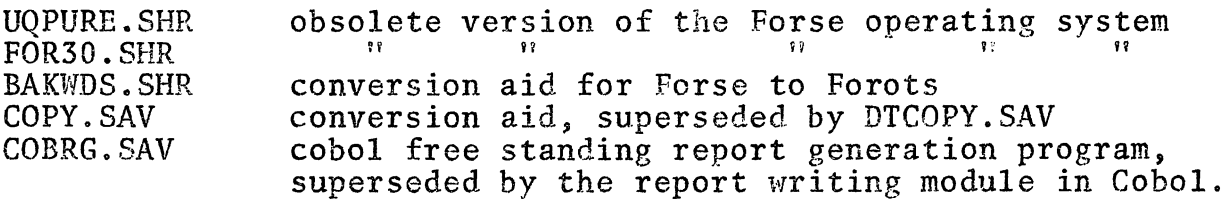

In all cases these files had not been accessed for several months and this lack of usage prompted their removal so as to create valuable space on the disk system.

A number of other files have been deleted from STD: and other system areas to create additional space. These files were also deleted on the basis of lack of use but may be restored on request.

## 5 OPERATIONAL ENQUIRIES

 $\nu = \tau - \tau^{-1/2}$ 

In the Internal Telephone Directory, the extension number for Operational Enquiries is 188 and the external number is 3703188, which is also the After Hours number.

Users have been dialling number 370 which has no connection with the Computer Centre and has caused inconvenience to that extension.

Please use extension number 188 only (or 3703188 if external) for all enquiries on Operations and Computer Accounts.

\* \* \* \* \*